## Extensibility for Billing Document Printout

**S/4 HANA Cloud**

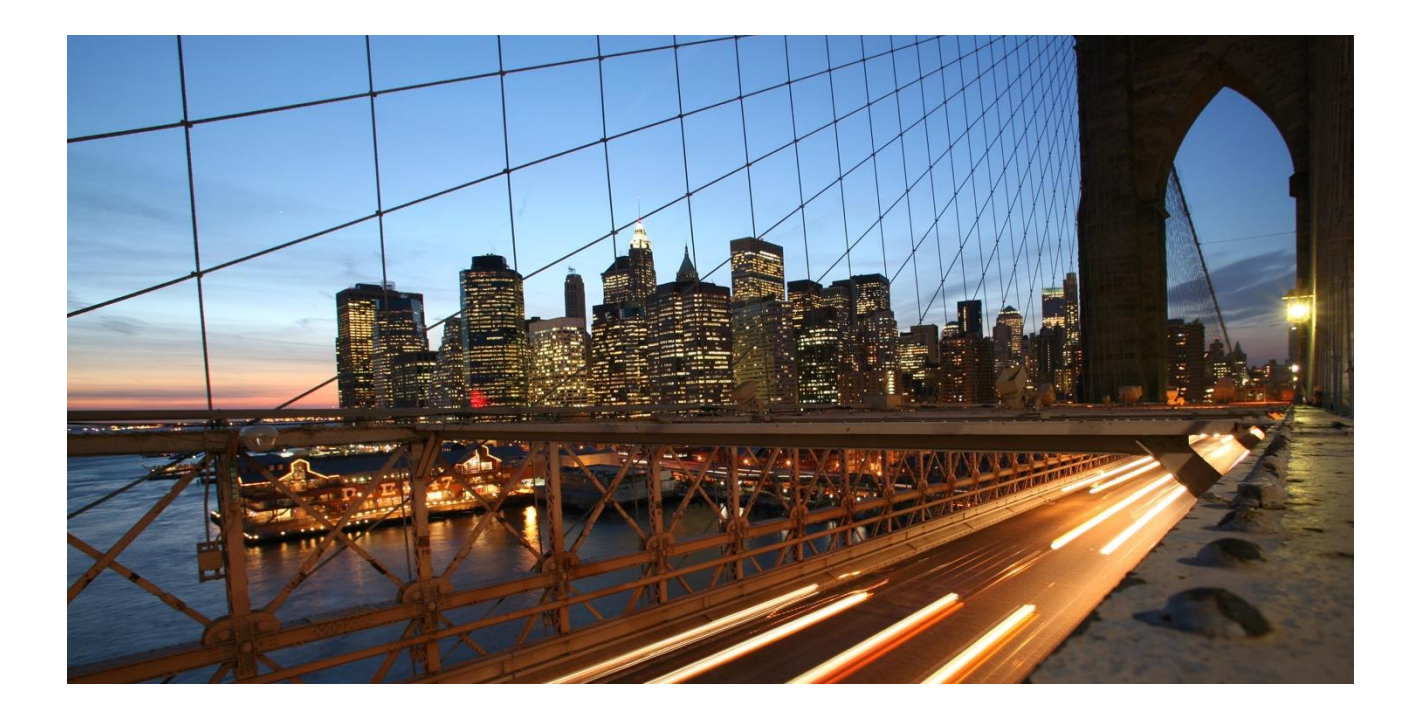

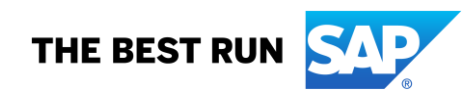

# **Table of Contents**

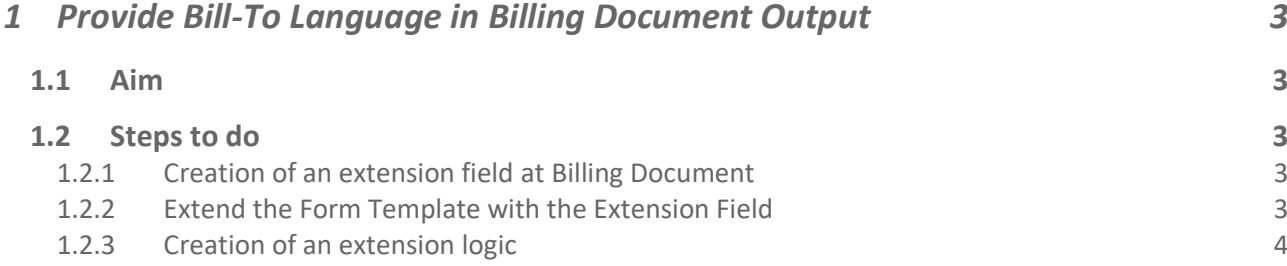

### <span id="page-2-1"></span><span id="page-2-0"></span>**1 Provide Bill-To Language in Billing Document Output**

#### **1.1 Aim**

<span id="page-2-2"></span>Show Bill-To Language on Form Template Item of Billing Document.

#### **1.2 Steps to do**

#### <span id="page-2-3"></span>*1.2.1 Creation of an extension field at Billing Document*

Use app *Custom Fields and Logic*, tab *Custom Fields*, in the Extensibility business catalog. Create a new extension field in *Business Context* **Billing Document** with an appropriate Type.

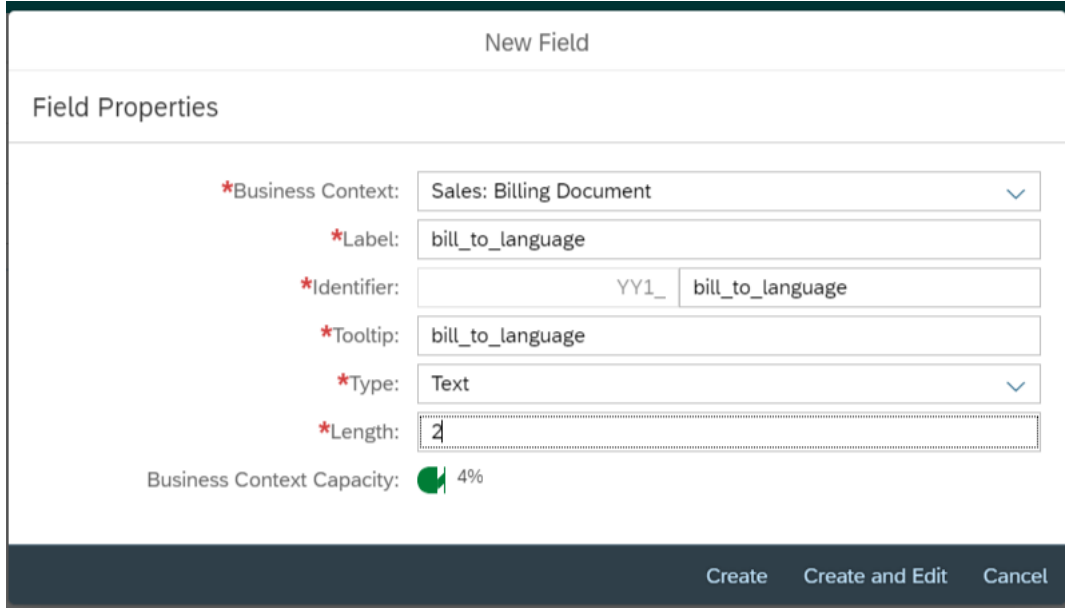

This extension field is intended to store the Bill-To Language with the Billing Document.

*Remark: The extension field will only be filled when triggering the output request.* 

#### <span id="page-2-4"></span>*1.2.2 Extend the Form Template with the Extension Field*

Within the same App *Custom Fields and Logic* and tab *Custom Field* enable the Form Templates for the Billing Document with the extension field.

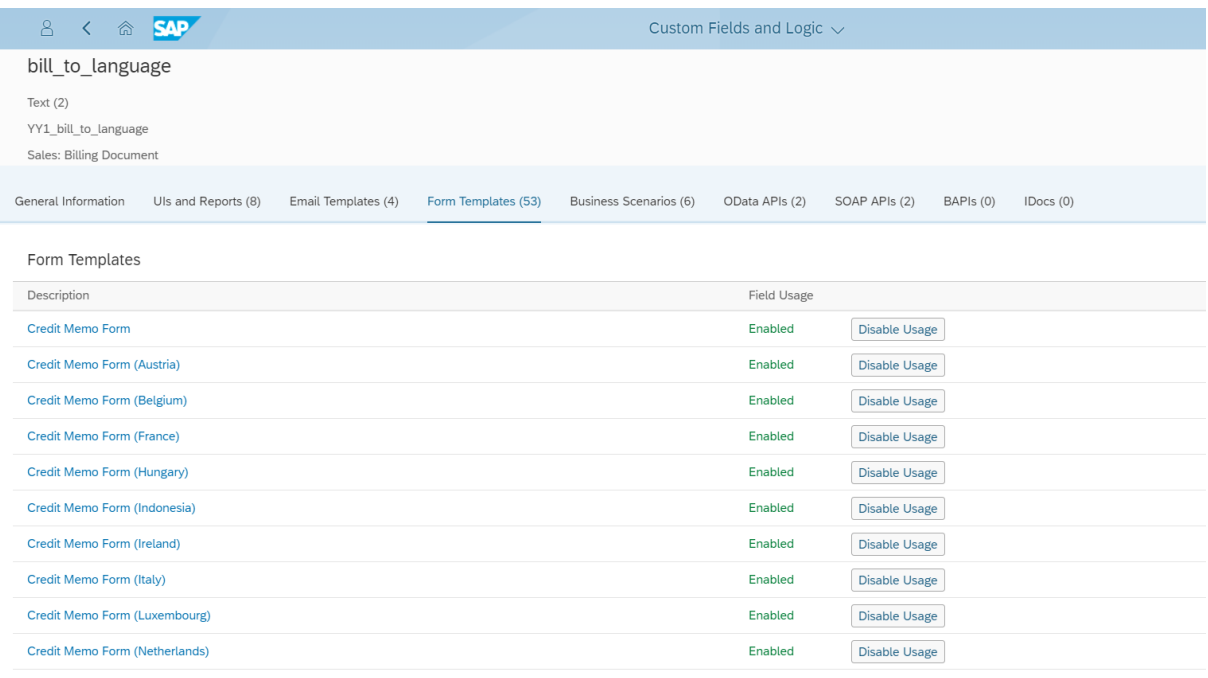

Save and publish the extension field.

#### <span id="page-3-0"></span>*1.2.3 Creation of an extension logic*

Use app *Custom Fields and Logic*, tab Custom Logic, in the Extensibility business catalog. Create a new Enhancement Implementation in *Business Context* **Sales: Billing Document** with *Definition Description* **Billing Standard Output Header Adaption** and an appropriate Implementation Description. In case the Enhancement Implementation already exist, this step can be skipped.

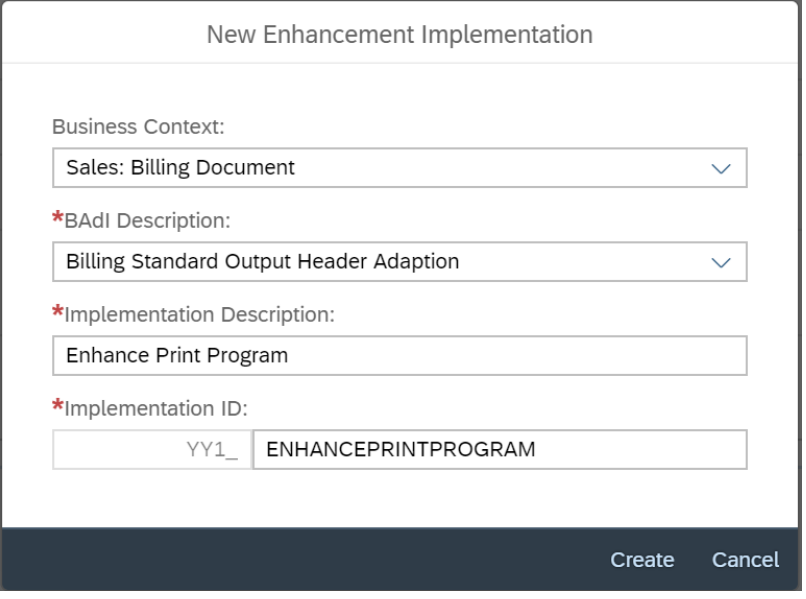

Add the following example code to the Draft:

```
* This method can be used to set values for output to billing document header 
extension fields.
billingdoc extension out = billingdoc extension in.
billingdocdescr_extension_out = billingdocdescr_extension_in.
*get customer number for Bill-To
select single customer
 from i billingdocumentpartner
   into @data(lv_customer)
   where billingdocument = @billingdoc-billingdocument
   and partnerfunction = 'RE'.
*get language of Bill-To
select single language
   from i_customer
  into @billingdoc extension out-yy1 bill to language bdh
  where customer = Q1v customer.
```
Save and publish the extension Logic.

```
Published Logic
<sup>*</sup> This method can be used to set values for output to billing document header extension fields.
   \begin{matrix} 2 & * \\ 3 & * \end{matrix}Example
    4 \star^{-+}First of all assign existing extension field values to output parameter:
    5
           billingdoc extension out = billingdoc extension in
           billingdocdescr_extension_out = billingdocdescr_extension_in
    6
    \overline{7}8 * Then change further values:
    9 +if billingdoc-SoldToParty = 'ZCUST1'
   10 *
              billingdoc_extension_out-yy1_field_bdh = 'ABC'
   11 *endif
   12
   13 *get customer number for Bill-To
   14 v select single customer
   15 from i_billingdocumentpartner<br>16 into @data(lv_customer)<br>17 where billingdocument = @billingdoc-billingdocument<br>18 and partnerfunction = 'RE'.
   19
   20 *get language of Bill-To
   21 v select single language
        from i_customer
   22
   23
          into @billingdoc_extension_out-yy1_bill_to_language_bdh
         where \text{customer} = @1v{\_}\text{customer}24
   25
```
*Remark: To see the new created extension field in the Billing Document Printout, it is necessary to create a new Form Template.*